# 個人インターネットバンキングをより安全にご利用いただくための ワンタイムパスワードについて

 当金庫では、個人インターネットバンキングをより安全にご利用いただくため、資金決済が必要な お取引をされるお客様につきましては、ワンタイムパスワード設定が必要になります。下記の内容を ご確認のうえ、ご利用いただきますようお願いいたします。

### 1.ワンタイムパスワードとは

 一定の時間ごとに自動的に新しいパスワードに変更され、しかも一度しか使うことが出来ないパス ワードのことをワンタイムパスワードといいます。

一般的な固定パスワードに比べて不正な送金被害等にあうリスクを低減させることができます。

#### 2. ワンタイムパスワードが必要な取引

・振込

・税金・各種料金払込

・ログイン(ワンタイムパスワード登録後より必要になります)

※上記のお取引は、ワンタイムパスワードを登録いただいた日の翌日からご利用いただけます。

#### 3.トークンの種類

 ワンタイムパスワードのトークンは、ハードウェアトークンとソフトウェアトークンを提供いたし ます。

それぞれの利用方法は、2~4ページをご参照ください。

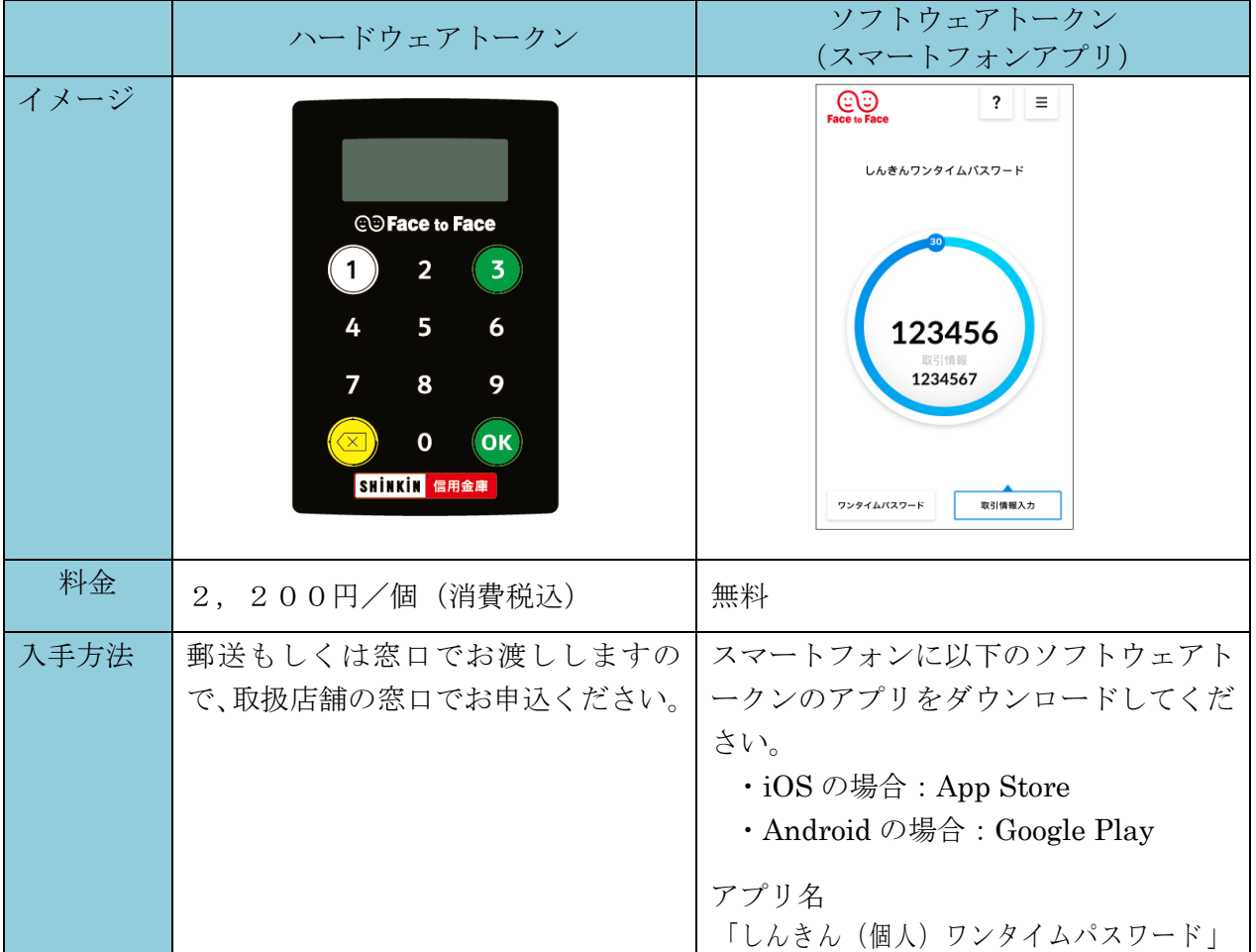

## 1.利用申込方法

郵送もしくは窓口でお渡ししますので、取扱店舗の窓口までお申込ください。

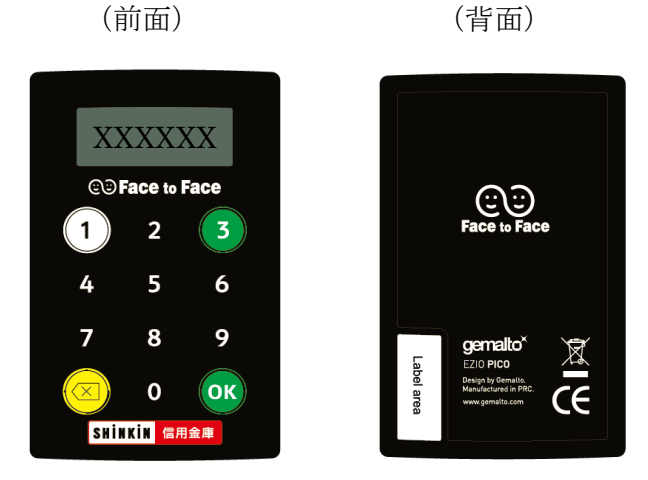

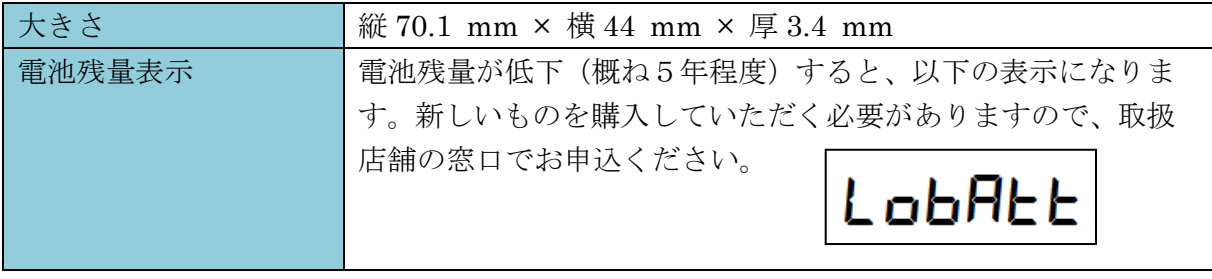

(1) シリアル番号の確認方法

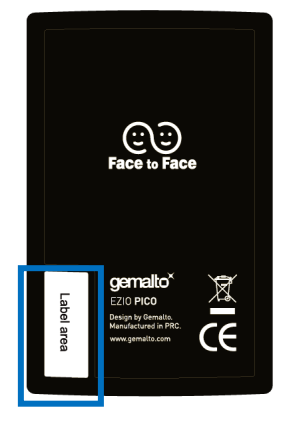

トークン裏面の左下に印字されている、「SKTH~」で始まる 12桁の英数字です。

(2) ワンタイムパスワードの表示、利用方法

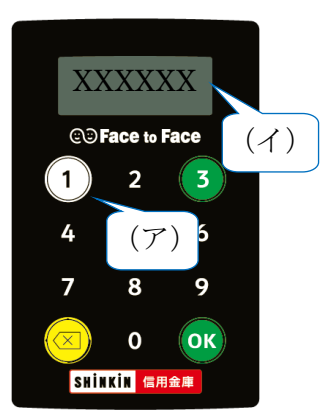

(ア) ①ボタンを押してトークンを起動する (イ) 表示されたワンタイムパスワードをインターネッ トバンキングのパスワード入力欄に入力する (60 秒経過するか、×ボタンを押すと表示が消えます。)

# ソフトウェアトークンの利用方法

ソフトウェアトークンはスマートフォン専用です。アプリストアよりインストールしてご利用ください。

### 1.入手方法

 iOS 端末をご利用の場合は AppStore より、Android 端末をご利用の場合は GooglePlay より、それ ぞれアプリをご利用のスマートフォンにインストールします。

以下の QR コードを読み取るか、iOS 端末の場合は AppStore、Android 端末の場合は GooglePlay にて「しんきん(個人)ワンタイムパスワード」と検索してインストールしてください。

\*ソフト(スマホアプリ)のダウンロードの際の通信料はお客様の負担となります。

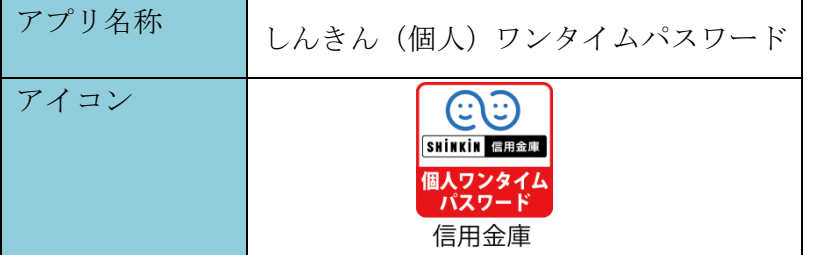

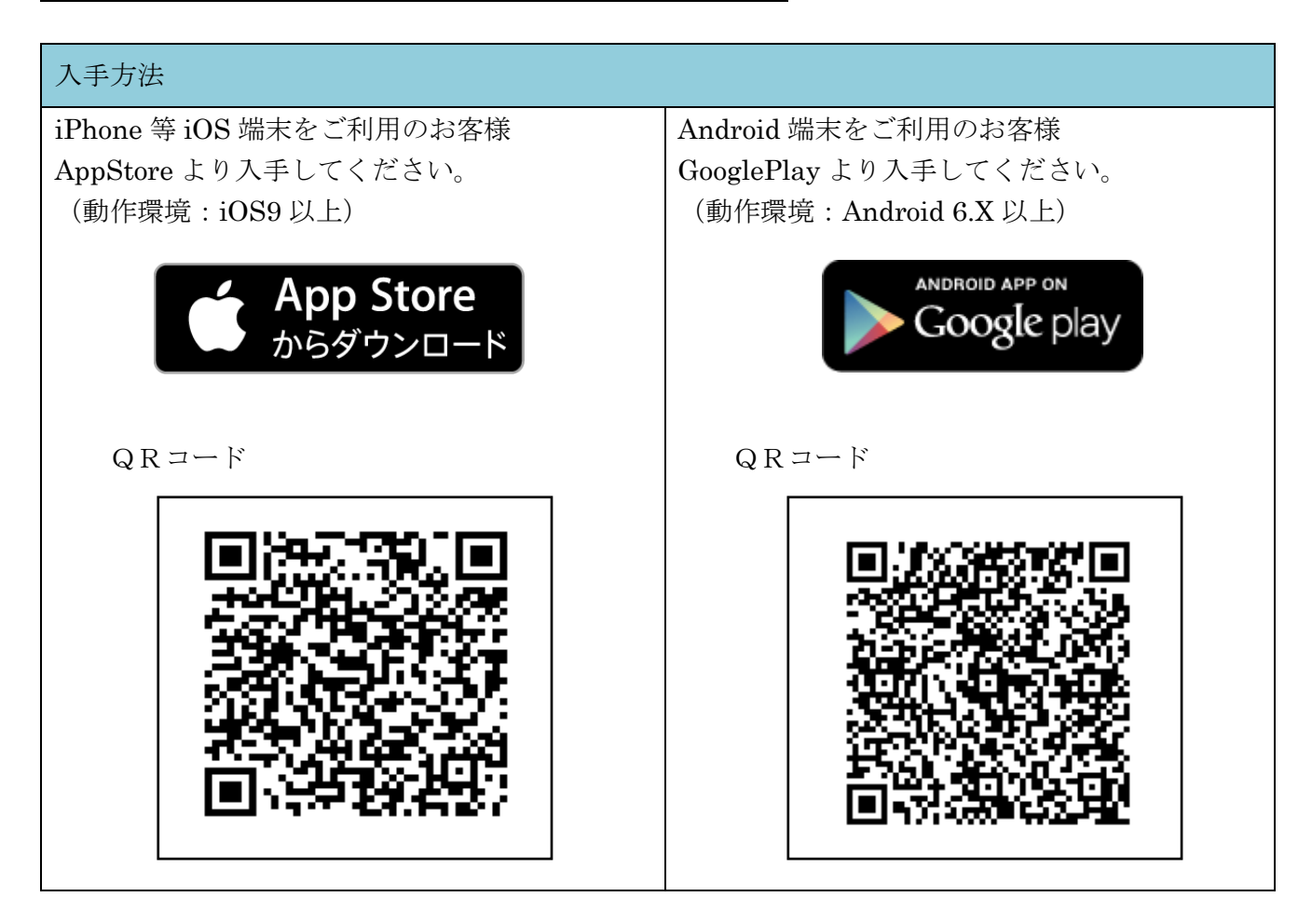

(1)シリアル番号およびワンタイムパスワードの確認方法

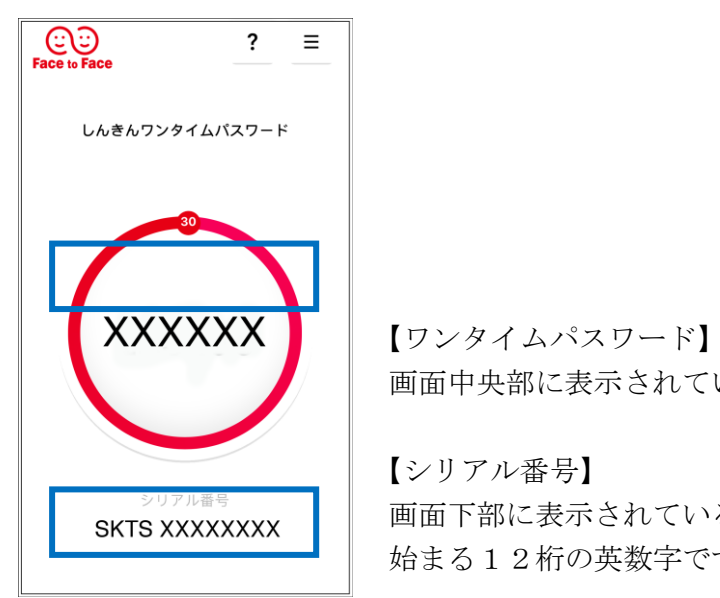

画面中央部に表示されている、6桁の数字です。

 【シリアル番号】 SKTS XXXXXXXX | 画面下部に表示されている、「SKTS~」で 始まる12桁の英数字です。